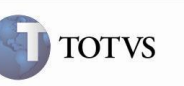

# **RAIS - 2013**

## Importante

O objetivo da Relação Anual de Informações Sociais (RAIS) é fornecer dados para a elaboração de estatísticas do trabalho e a disponibilização de informações do mercado de trabalho às entidades governamentais, além de controlar as atividades trabalhistas no País.

Compete as empresas a responsabilidade de enviar a RAIS dentro dos parâmetros do layout definido pelo Ministério do Trabalho, contendo informações relacionadas à empresa e aos funcionários, tais como remuneração, carga horária, informações do cargo, contrato de trabalho, entre outras.

Para a geração da RAIS foi disponibilizado este Boletim Técnico, com instruções para auxiliar na geração e conferência dos dados e na parametrização.

## **ÍNDICE**

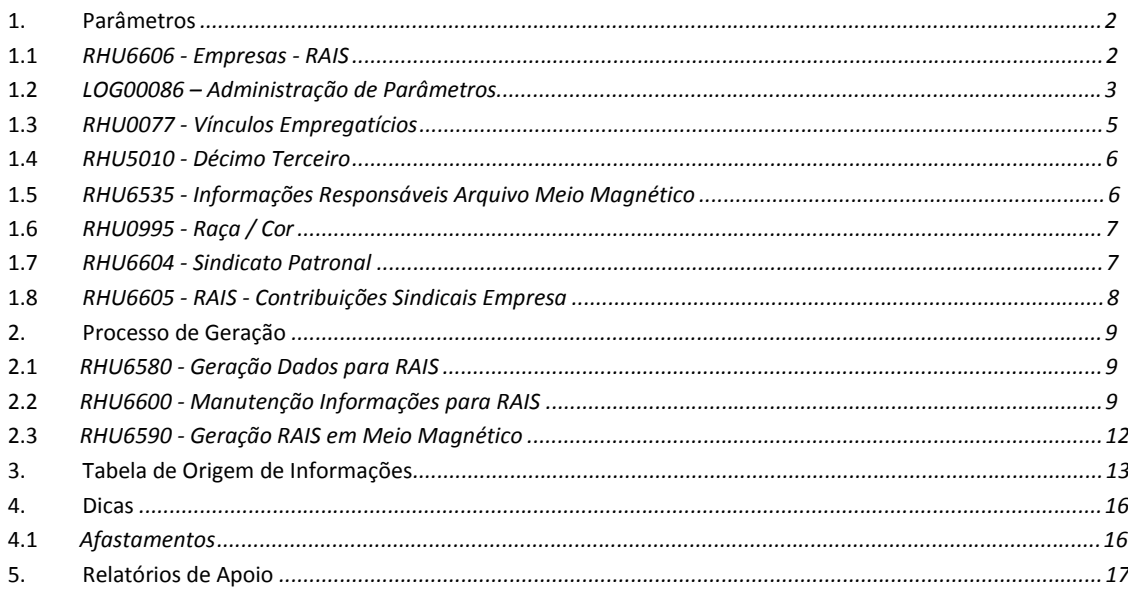

 $*$  softev

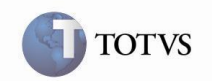

## **1. Parâmetros**

#### **1.1** *RHU6606 - Empresas - RAIS*

Informar os parâmetros por empresa para o ano base. Este cadastro substitui algumas informações existentes no RHU3330 (Empresas I). Caso um parâmetro esteja nos dois programas, será considerado o conteúdo do RHU6606. Os demais parâmetros serão considerados conforme o cadastro da tela "E M P R E S A S - RAIS" do RHU3330.

 Os campos "**Serviço próprio**", "**Administração cozinha**", "**Refeição convênio**", "**Refeição transportada**", "**Cesta alimento**" e "**Alimentação convênio**" referem-se ao Programa de Alimentação do Trabalhador (PAT).

 O campo "Tipo de Sistema de Controle de Ponto" deve ser efetuado seguindo o manual da RAIS Ano Base 2013 conforme abaixo:

01. Estabelecimento não adotou sistema de controle de ponto porque em nenhum mês do ano-base possuía mais de 10 trabalhadores celetistas ativos;

- 02. Estabelecimento adotou sistema manual;
- 03. Estabelecimento adotou sistema mecânico;

04. Estabelecimento adotou Sistema de Registro Eletrônico de Ponto - SREP (Portaria 1.510/2009);

05. Estabelecimento adotou sistema não eletrônico alternativo previsto no art.1º da Portaria 373/2011.

06. Estabelecimento adotou sistema eletrônico alternativo previsto no art.2º da Portaria 373/2011.

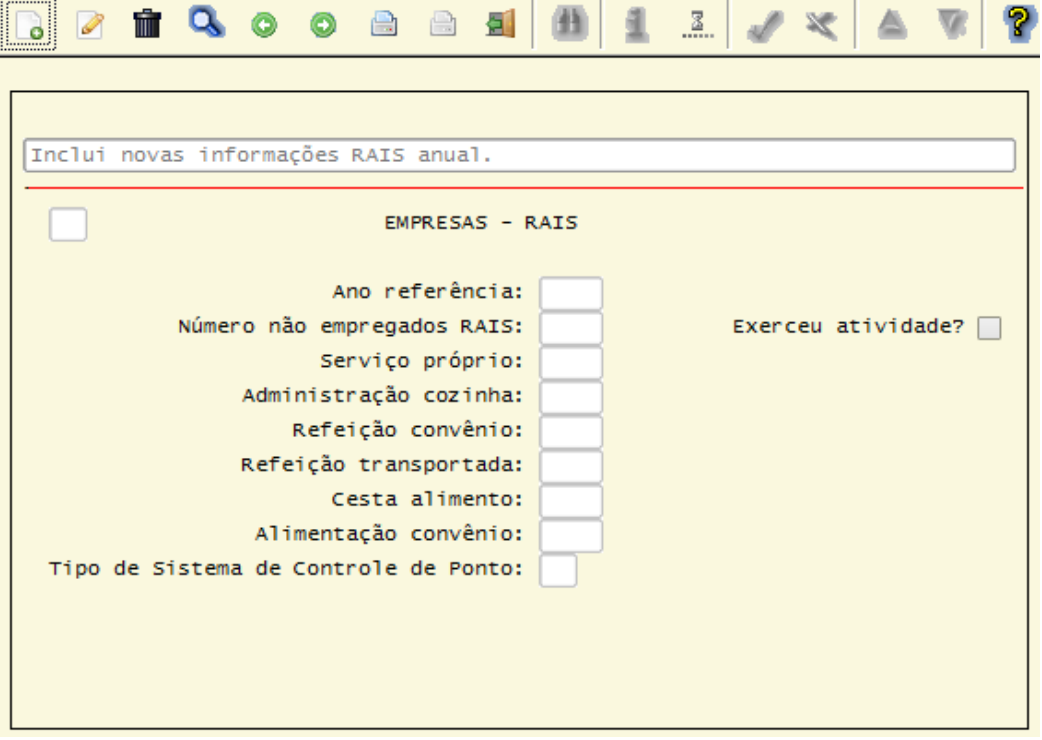

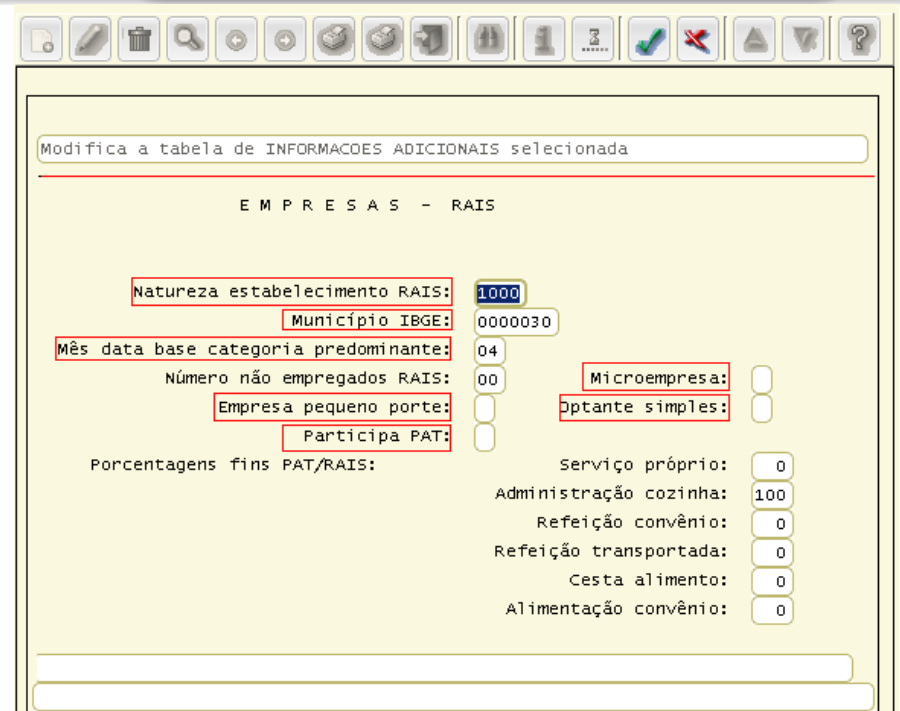

## **1.2** *LOG00086 – Administração de Parâmetros*

Permitir o cadastro de alguns parâmetros para a RAIS, localizados no caminho "Logix RH / Folha de Pagamento / Parâmetros RAIS", conforme abaixo:

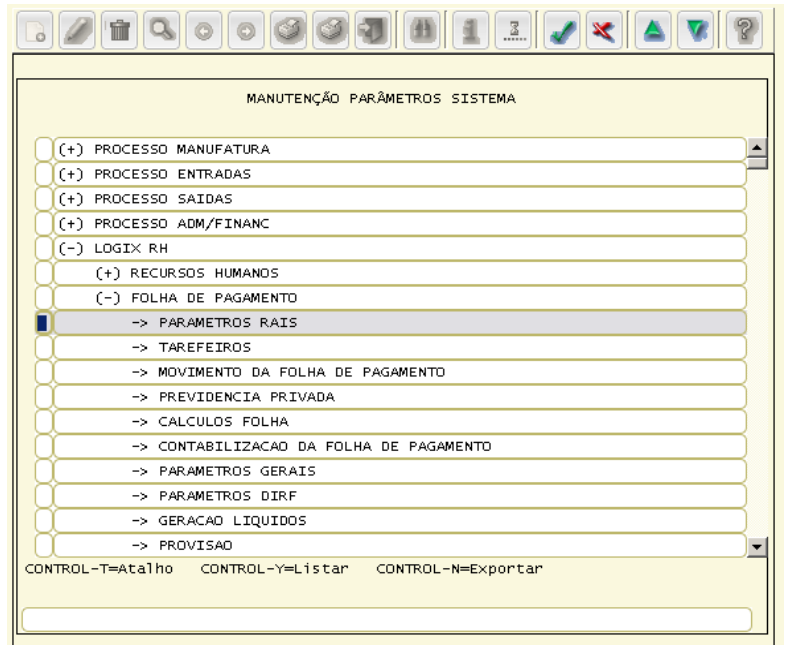

Os parâmetros abaixo deverão ser revisados. Caso estes parâmetros não sejam exibidos, deverá ser verificado se o usuário tem permissão para o módulo e rotina no LOG2210 (Níveis de Acesso para os Parâmetros do Sistema).

TOTVS

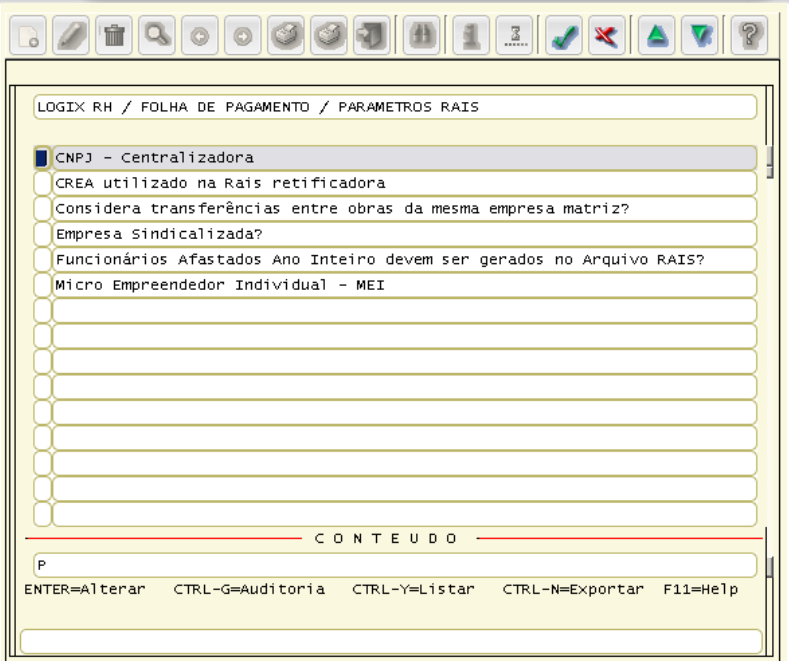

**TOTVS** 

 **CNPJ -** Centralizadora: Deve ser informado conforme orientação do manual da RAIS, referente ao recolhimento da contribuição sindical de forma centralizada. O conversor para a criação deste campo é o RHU00492 (CNPJ Centralizadora para Recolhimento Único ou Centralizado).

**Importante** Caso não haja recolhimento de contribuição sindical de forma centralizada, não é necessário preencher este parâmetro.

 **CREA utilizado na RAIS retificadora:** Permite informar o número do CREA (Controle de Recepção e Expedição de Arquivo) para a RAIS retificadora. O conversor para a criação deste campo é o RHU00671.

**Considera transferências entre obras da mesma empresa matriz?**: Indica se deverão ser consideradas como transferência para a RAIS as transferências de funcionários entre obras da mesma empresa matriz com mesmo CNPJ e CEI diferente. O conversor para a criação deste campo é o RHU00465.

**Empresa sindicalizada?**: Indica se a empresa é sindicalizada ou não. Esse parâmetro deve ser preenchido para todas as empresas de forma separada. O conversor para a criação deste campo é o RHU00493.

 **Funcionários afastados ano inteiro devem ser gerados no arquivo RAIS?:** Indica se deverão ser gerados para a RAIS funcionários afastados durante todo o ano base. O conversor para a criação deste campo é o RHU00508.

**Micro Empreendedor Individual – MEI:** Conforme manual da RAIS, a partir do ano-base 2010 foi excluído o porte micro empreendedor individual. Informar a opção "N" para que as informações sejam buscadas do RHU3330 (Empresas - I), que são classificadas em:

- 1 Microempresa (RHU3330);
- 2 Empresas de pequeno porte (RHU3330);
- 3 Empresas/órgãos não classificados nos itens anteriores (nenhuma das situações anteriores).

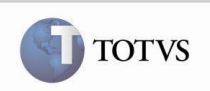

**Importante**<br>A informação do Código Nacional de Atividade Econômica (CNAE) também é informada no LOG00086 (Administração de Parâmetros), no caminho Logix RH / Folha de Pagamento / Parâmetros Gerais, conforme pode ser visualizado na tela abaixo:

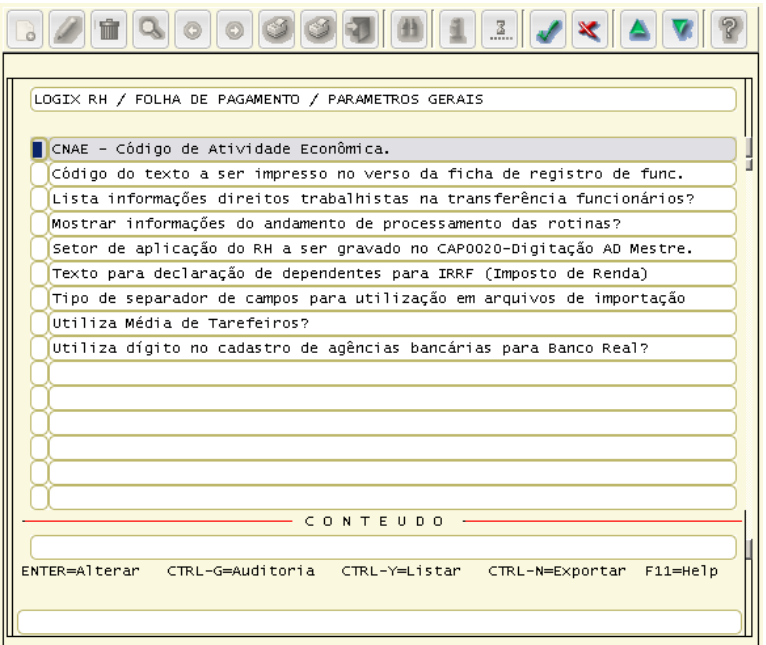

### **1.3** *RHU0077 - Vínculos Empregatícios*

 Preencher o campo "**Vínculo empregatício RAIS**" informando o código do vínculo empregatício de acordo com o manual da RAIS do ano base.

 Serão geradas no arquivo da RAIS somente informações de funcionários que possuem um vínculo empregatício cujo campo "**Relação de Emprego**" seja "**F**" (Funcionário) ou "**D**" (Diretor).

 O vínculo empregatício de cada funcionário poderá ser consultado no RHU0840 (Funcionários - Parte II), versão 05.10 ou RHU08300 (Cadastro de Funcionários), aba "Cadastrais" - versão 10.

## Importante

O manual da RAIS pode ser baixado do site [http://www.rais.gov.br/RAIS\\_SITIO/download.asp#Manual](http://www.rais.gov.br/RAIS_SITIO/download.asp#Manual)

TOTVS

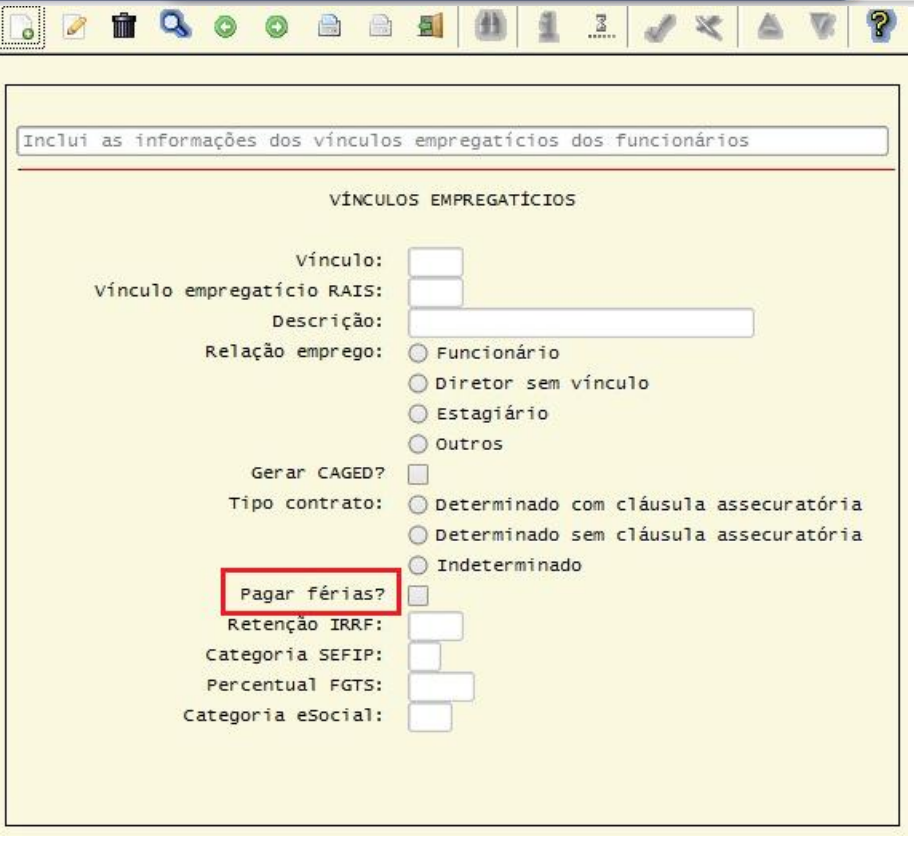

 Observar se existe o campo "**Pagar férias**" nesta tela. Se não existir, atualizar o programa e executar o conversor RHU00687 para criação do campo.

### **1.4** *RHU5010 - Décimo Terceiro*

Grava as informações de 13° salário de cada funcionário.

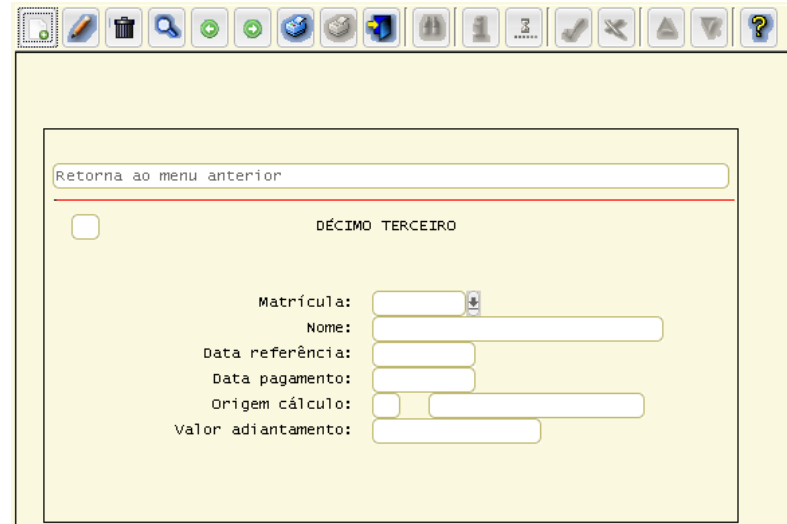

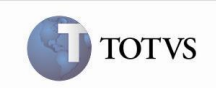

#### **1.5** *RHU6535 - Informações Responsáveis Arquivo Meio Magnético*

 Cadastrar a pessoa responsável pelo arquivo gerado. O campo "Tipo meio magnético" deverá ser informado como "**R**" (RAIS).

O **CPF** utilizado no arquivo da RAIS é cadastrado no campo "CPF responsável informações".

É obrigatório informar a data de nascimento e o telefone do responsável nos campos "Data nascimento responsável" e "Telefone responsável", no formato (00)0000-0000.

 A partir do **ano-base 2010** é obrigatório informar o e-mail do responsável no campo "Endereço eletrônico (e\_mail)".

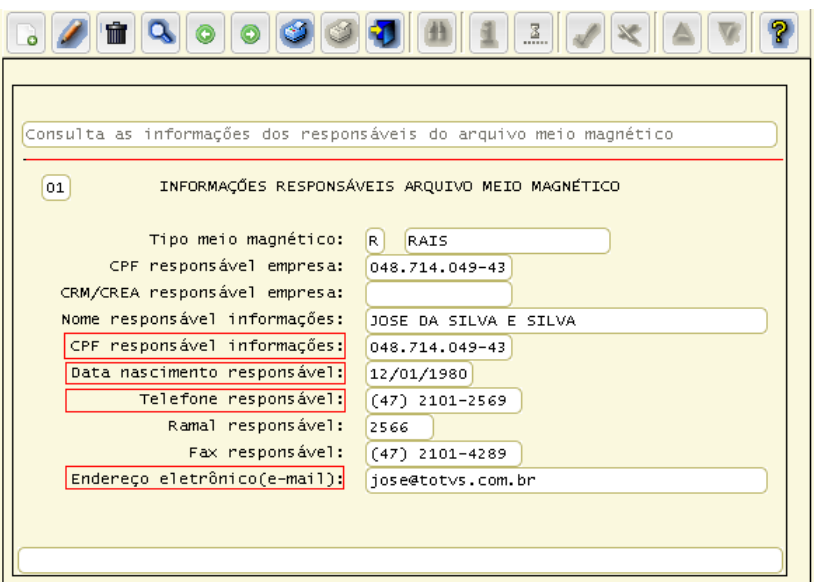

#### **1.6** *RHU0995 - Raça / Cor*

Informar os indicadores contidos no manual da RAIS para o ano base e relacioná-los com a raça/cor do funcionário. A raça/cor de cada funcionário poderá ser consultada no RHU0900 (Funcionário - Informações Clínicas), versão 05.10 ou RHU08300 (Cadastro de Funcionários), na opção de menu "**Pessoais**" - versão 10.

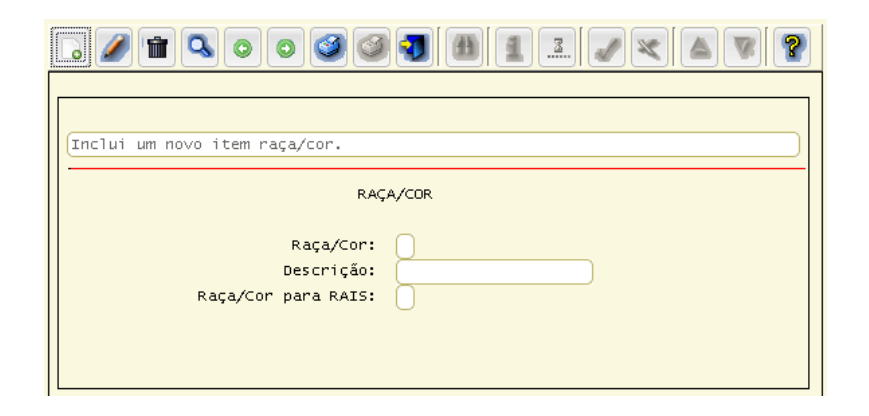

**TOTVS** 

### **1.7** *RHU6604 - Sindicato Patronal*

Cadastrar as informações do sindicato patronal.

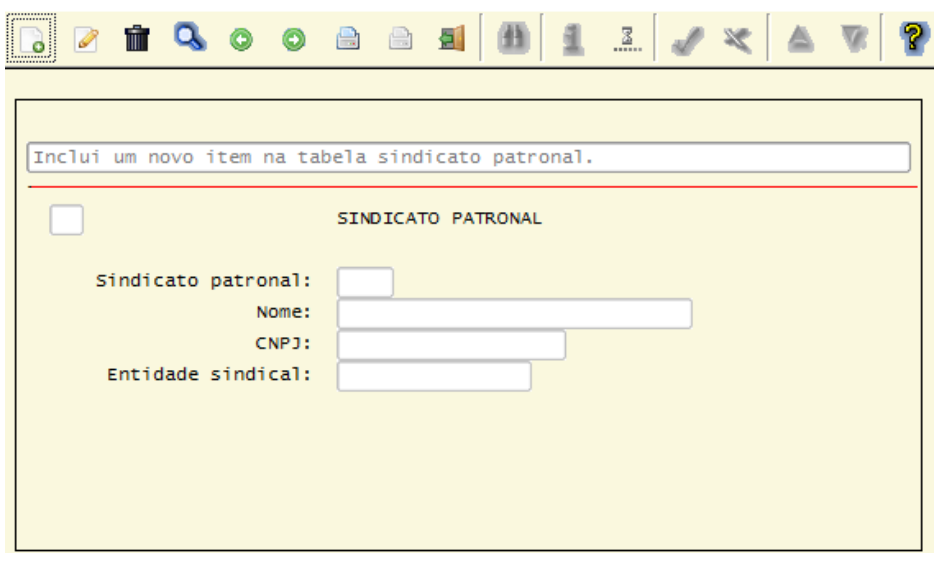

**1.8** *RHU6605 - RAIS - Contribuições Sindicais Empresa*

Cadastrar as contribuições efetuadas para o sindicato patronal para que sejam geradas no arquivo para a RAIS.

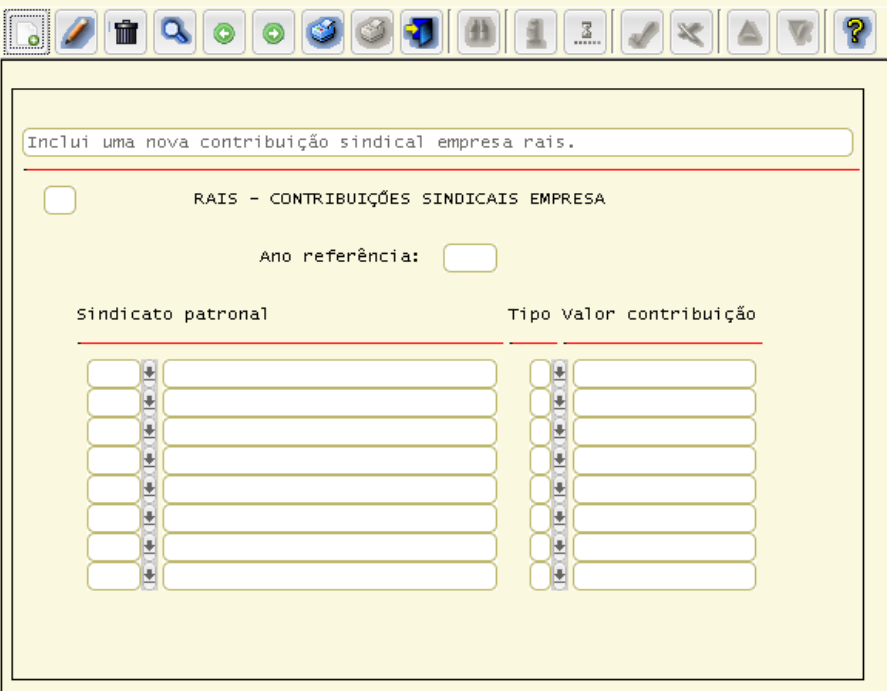

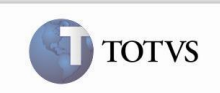

## **2. Processo de Geração**

### **2.1** *RHU6580 - Geração Dados para RAIS*

 Gerar informações para RAIS. As informações geradas poderão ser consultadas e modificadas no RHU6600 (Manutenção Informações para RAIS).

 O RHU6580 poderá ser executado diversas vezes e, em cada processamento, os registros serão excluídos e incluídos novamente, exceto os registros que foram incluídos manualmente no RHU6600.

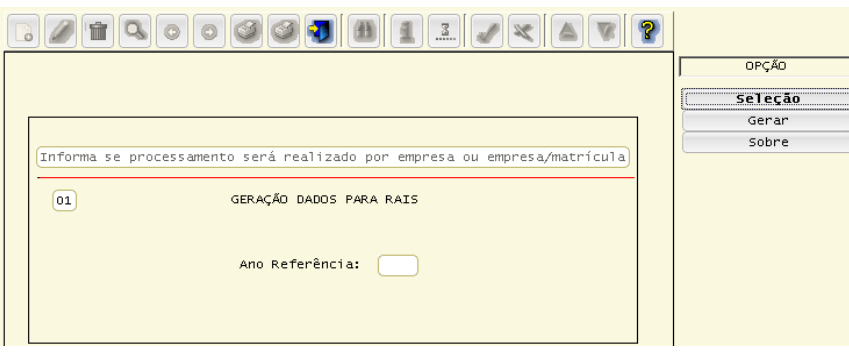

### **2.2** *RHU6600 - Manutenção Informações para RAIS*

Modificar as informações geradas pelo RHU6580 (Geração Dados para RAIS) e, caso seja necessário, também poderão ser incluídas informações.

 As informações que foram incluídas automaticamente pelo RHU6580 e modificadas, se houver reprocessamento serão excluídas, porém as informações que foram incluídas no RHU6600 manualmente não serão excluídas no reprocessamento.

Será possível consultar as seguintes informações:

**Informações do Funcionário (tela principal)** - Contém as informações cadastrais do funcionário.

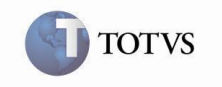

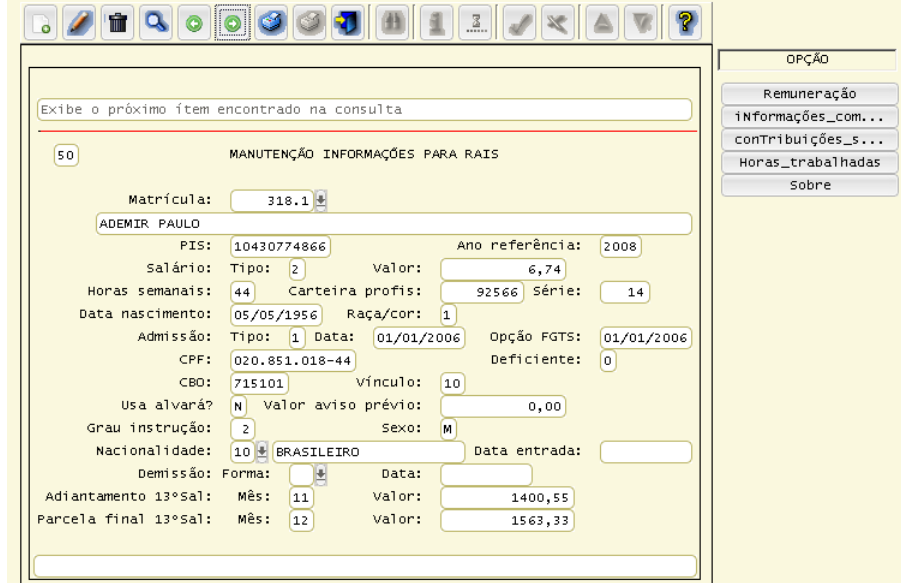

 Para o aviso prévio indenizado, será exibida na RAIS a somatória dos valores dos eventos da base de cálculo do evento 1505.

**Remunerações Mensais** (acessada pela opção de menu "**Remuneração**") - Contém a remuneração mensal calculada para o funcionário.

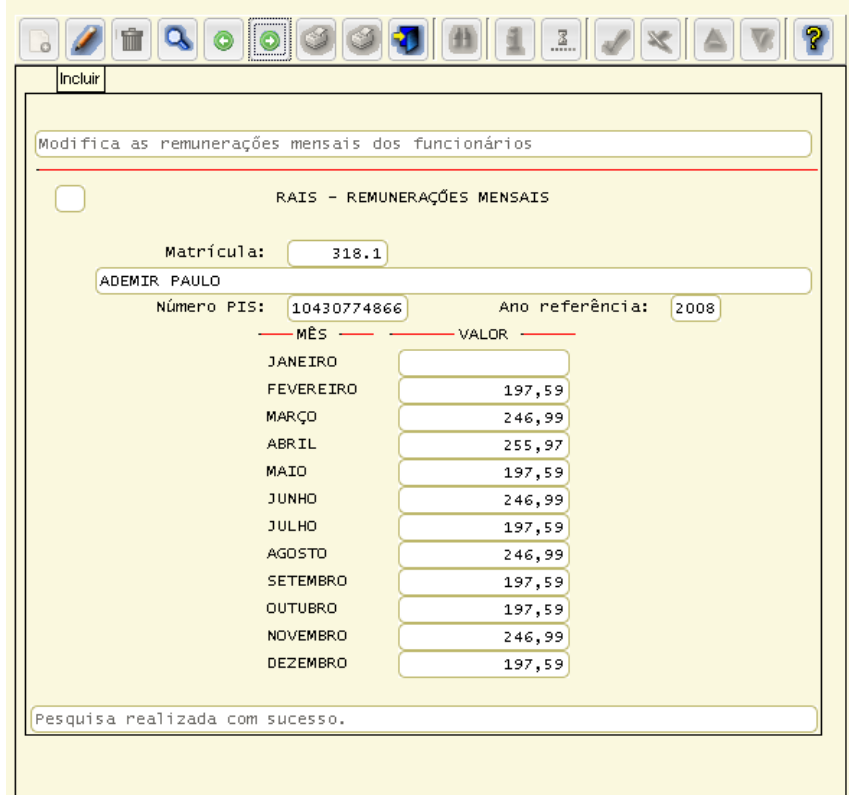

 **Informações Complementares** (acessada pela opção de menu "**iNformações\_complementares**") - Contém informações de rescisão do funcionário, cujos valores são calculados de acordo com a parametrização dos eventos.

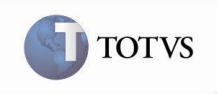

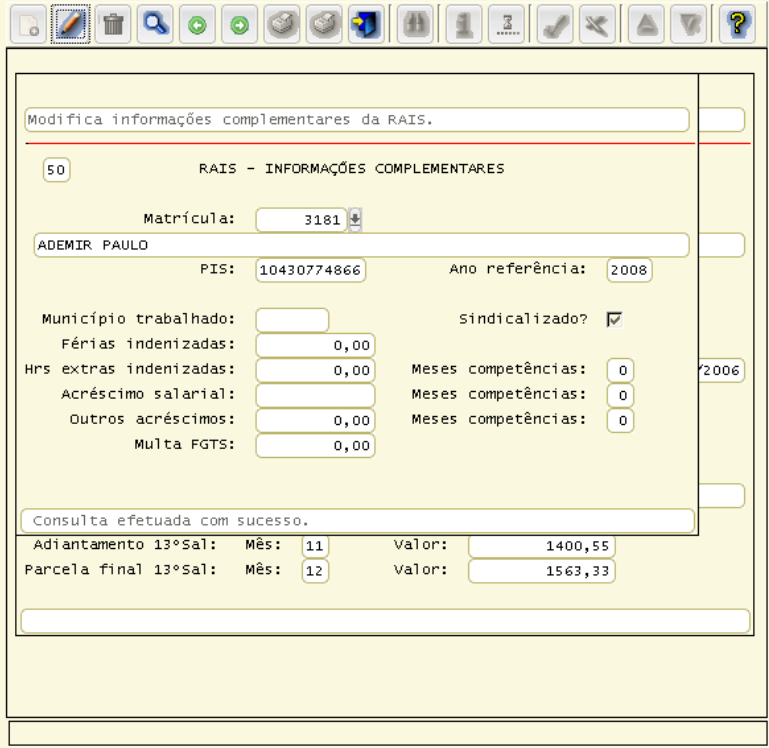

**Contribuições Sindicais Funcionários** acessada pela opção de menu "**conTribuições\_sindicais\_funcionario**") - Contém informações da contribuição sindical do funcionário.

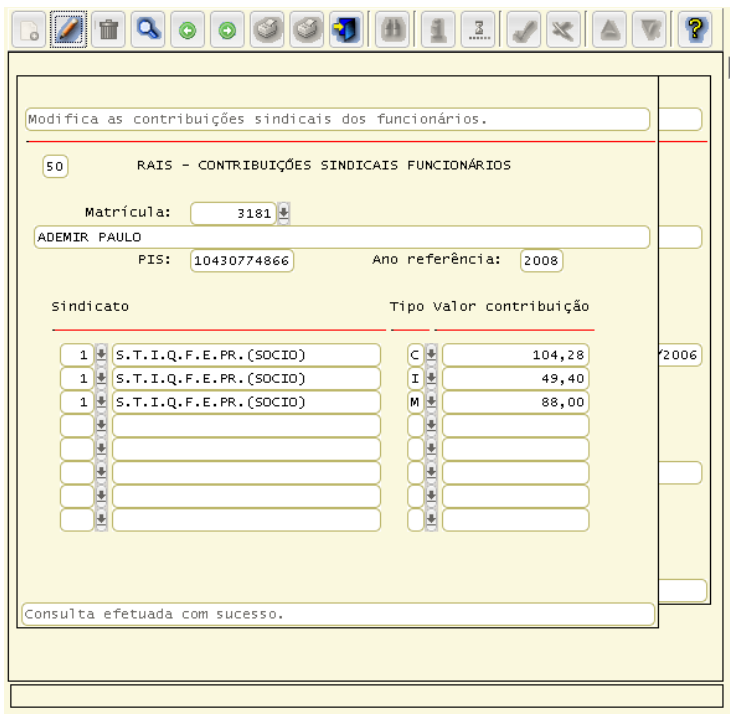

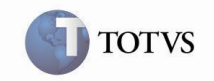

**Horas trabalhadas** (acessada pela opção de menu "**Horas\_trabalhadas**") - Contém informações mensais das horas extras do funcionário. A partir do ano-base 2006 serão geradas somente as horas extras do funcionário. Para tanto, serão cadastrados os eventos de horas extras na base de cálculo do **Evento 1540 - RAIS - HORAS EXTRAS**. A coluna "**NORMAIS**" não apresentará valores.

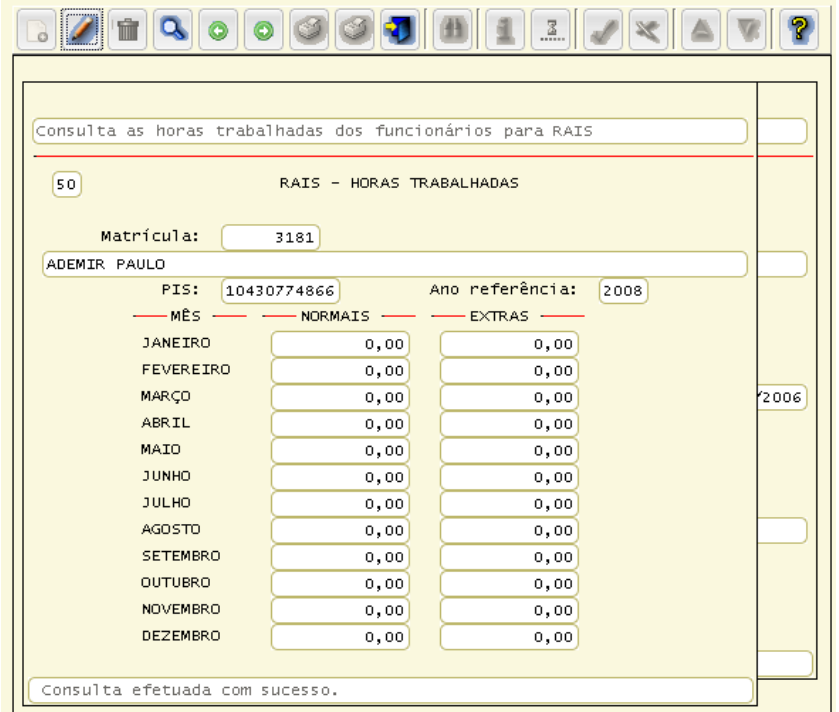

#### **2.3** *RHU6590 - Geração RAIS em Meio Magnético*

Gerar o arquivo magnético que será enviado para o Ministério do Trabalho. Esse arquivo será analisado e validado no programa GDRAIS do Ministério do Trabalho.

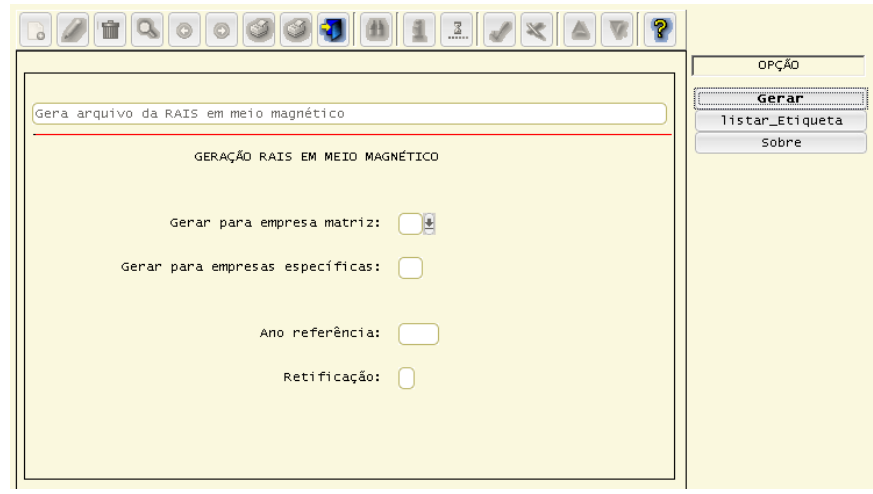

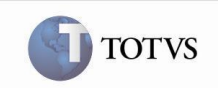

## **3. Tabela de Origem de Informações**

Essa tabela contém a origem dos campos do registro 2 (Informações de funcionários). Os campos estão descritos na ordem em que aparecem no leiaute da RAIS.

Os eventos descritos na tabela abaixo deverão ser revisados no RHU0050 (Manutenção Eventos), na opção de menu "**Base\_cálculo**":

 RAIS - REMUN.MENSAIS; AVISO PREVIO INDENIZ; RAIS - REM.VARIAVEL; DOBRA DE FÉRIAS; RAIS - FERIAS INDENIZ.; RAIS - HR.EXT. IND.BH; RAIS - DISSIDIO COLET; RAIS - GRAT. ACOR. COL; RAIS - HORAS EXTRAS; RAIS - 13. SAL.-OUTR.VL; RAIS - ADTO.13.OUTR.VL.

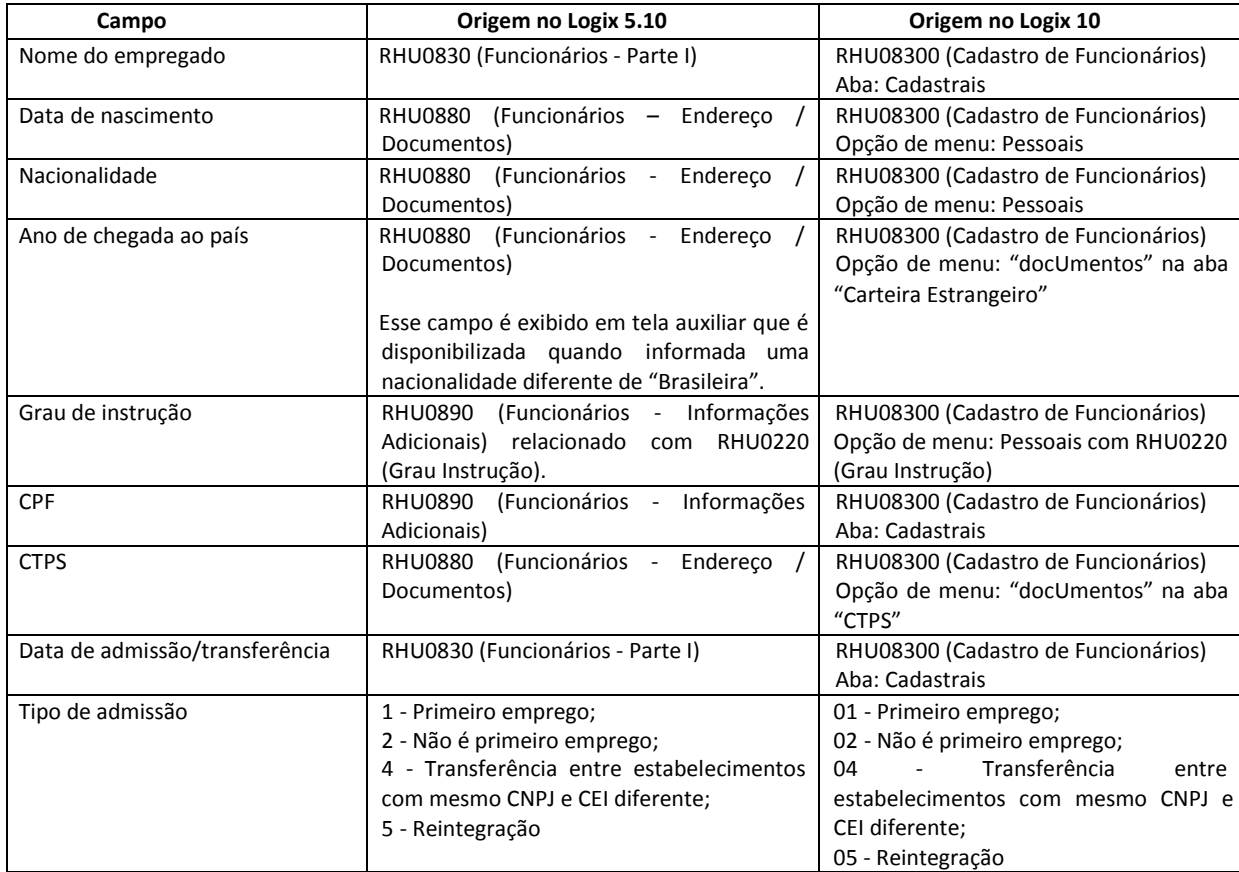

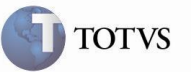

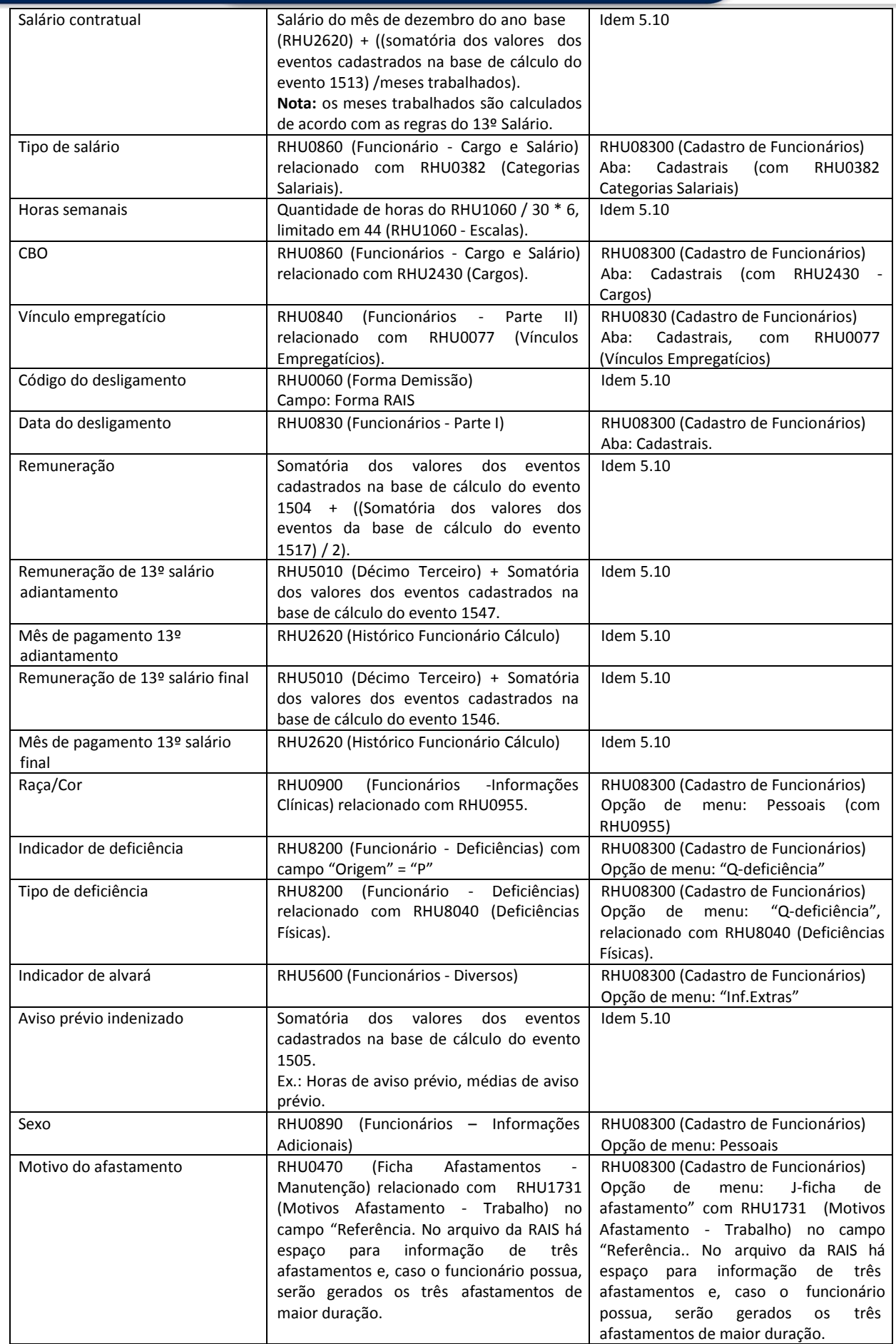

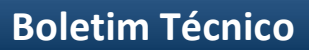

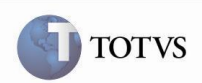

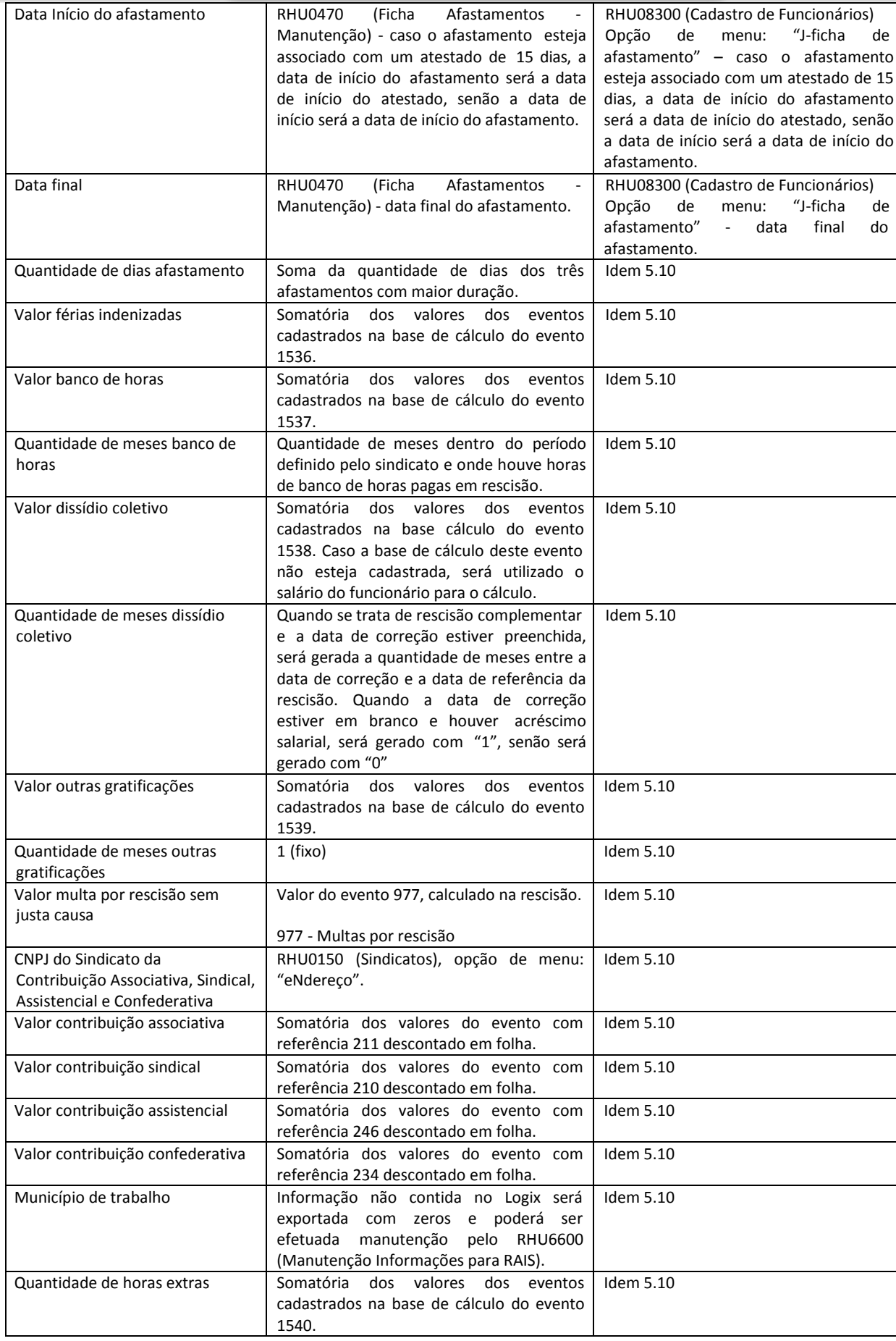

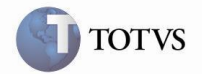

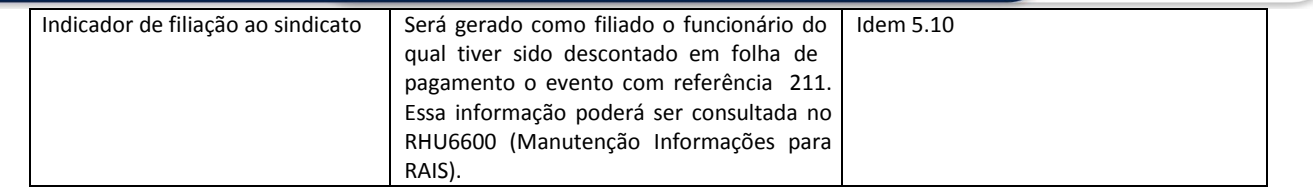

#### **4. Dicas**

#### **4.1** *Afastamentos*

Para as situações de afastamentos, sempre deverá existir um afastamento menor que 15 dias e outro afastamento posterior há estes 15 dias.

 Para os afastamentos menores que 15 dias sempre deverá utilizar as referências (90, 91, 92, 93 e 94) que se situam no RHU1731 (Motivo Afastamento - Trabalho), campo "**Referência**".

#### Por exemplo:

Doença não relacionada ao trabalho deverá ter dois afastamentos cadastrados onde o primeiro afastamento inferior a 15 dias deverá ser cadastrado com referência 94 e o segundo afastamento superior a 15 dias com referência 05.

Neste caso, na RAIS será gerado o afastamento com o código 40. Somente com estas combinações serão gerados os códigos corretamente para a RAIS.

Caso o funcionário possua afastamentos que não são sequenciais, estes não serão gerados.

Os primeiros 15 dias não serão gerados para a RAIS. Caso o cadastro dos afastamentos (RHU0470 - Ficha Afastamentos - Manutenção) estiver com informações inconsistentes, estas deverão ser corrigidas e deverá ser efetuada a geração do RHU6580 (Geração Dados para RAIS) e também o RHU6590 (Geração RAIS em Meio Magnético).

#### **VALIDADOR**

Caso alguma alteração seja efetuada nos programas que levam informações para a RAIS e estes não aparecerem no validador da RAIS, deverá excluir a empresa da base do validador e depois importar novamente.

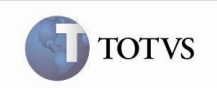

## **5. Relatórios de Apoio**

Para conferência da RAIS, deverão ser utilizadas as seguintes opções:

- Consulta ao RHU0050 (Manutenção Eventos), opção de menu "**Base\_cálculo**";
- $\checkmark$  Consulta ao RHU6600 (Manutenção Informações para RAIS);
- Listagem da ficha financeira, RHU7260 (Emissão Ficha Financeira).